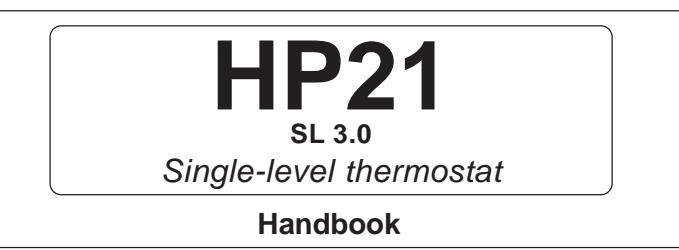

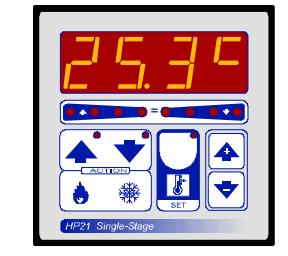

## **MAIN SETTING** (Run Mode)

Press **SET** (key lamp flashes): this messagge will be displayed instead of the ° Set temperature value .

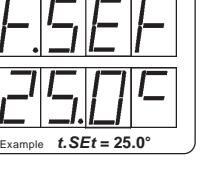

Press **+** or **-** to modify, press **SET** to escape.

# **VIEWING TEMPERATURE RECORDING**

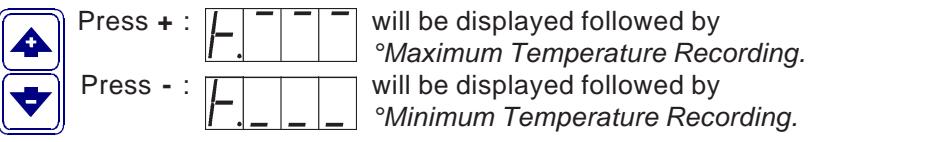

Values recorder are memory permanent stored: for memory clear keep pushed **+** keys for more than 3 seconds: **CLEA** messagge will be composed on display before clearing operation.

# **COSt PROGRAMMING** (System constants)

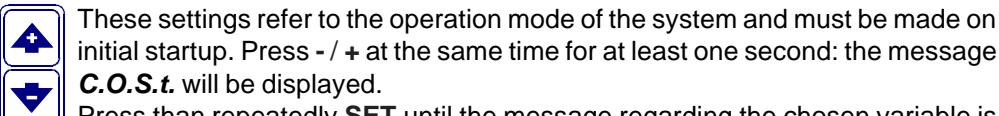

Press than repeatedly **SET** until the message regarding the chosen variable is displayed (see table below): variable's value and message will be displayed.

Press + or - to set a new value and then press **SET** to confirm.

The next system constant will then appear.

You can press **SET** for at least 2 seconds to exit and return to the Run Mode.

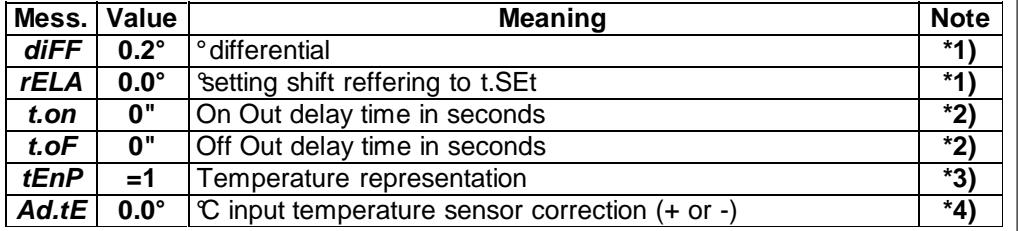

**\*1)** For more details see Operating Diagrams.

**\*2)** This Sets permit to determinate both On and Off delay actioning time. Relative light (**HEAT**-**COOL**) flash during delay time.

**\*3) tEnP = 1** : **°C** Temperature range.

**tEnP = 2** : **°F** Temperature range.

**\*4)** You can correct the readings on the various sensors (**+** or **-**).

### **PRESET PROGRAMS**

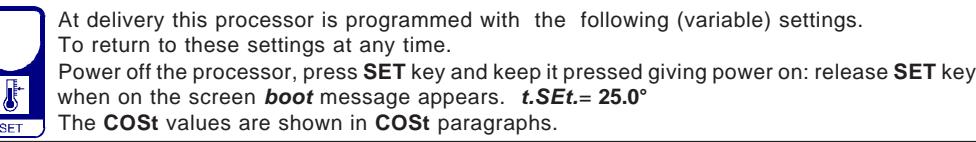

### **"MANUAL MODE"**

In some start-up conditions may be useful to work in "hand" mode. 4

Power off the processor, push **+** key and keep it pressed giving power on:

**HAnd** message will be displayed (release now **+** key).

Press **+** (**1** is displayed) and press **SET** to activate relay.

You can press **SET** key for a least two seconds to escape and return to the Run Mode.

# **STATE INDICATION LAMPS**

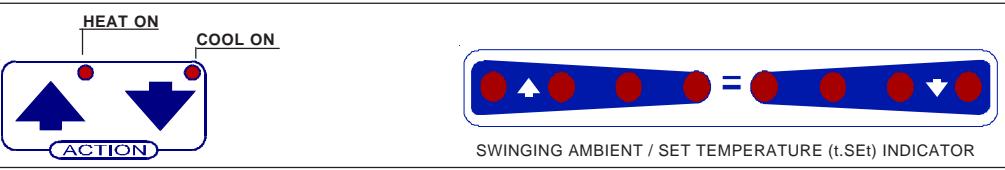

# **OPERATIVE DIAGRAMS**

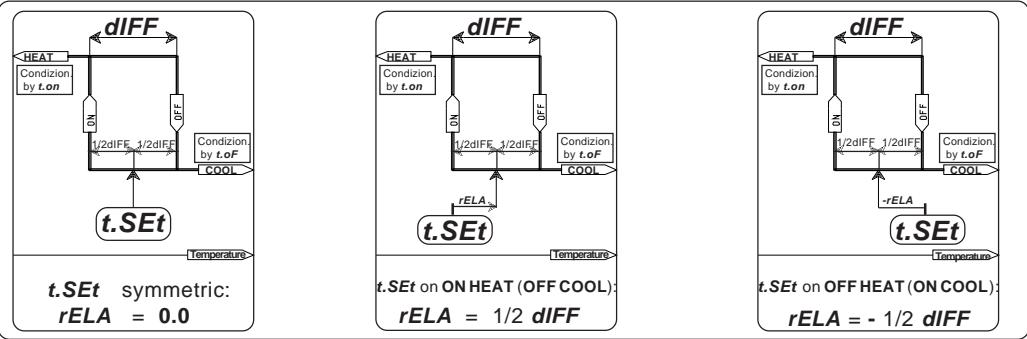

### **INSTALLATION**

#### **How to connect the sensors**

Connect the sensor provided as shown in the diagram. For remote connections use a standard 0.5-square millimeter two-pole wire , taking great care over the connections, by insulating and sealing the joins carefully. **-O.C.-** is displayed when the temperature sensor wiring is open, **-S.C.-** is displayed when the temperature sensor wiring is short circuit.

**How to connect the line**

Connect 230V line on terminals **L-N**.

Protect supply with adequate fuse.

#### **How to connect the contacts**

Connect terminals on the terminal block (contacts up to 4AMP.AC1).

**\*** Other power voltage if you required

As it company policy to continually improve the products the Manufacturers reserve the right to make any modifications thereto without prior notice. They cannot be held liable for any damage due to malfunction.

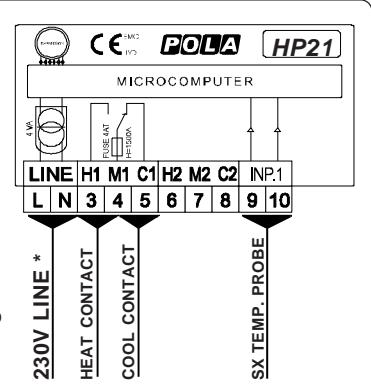

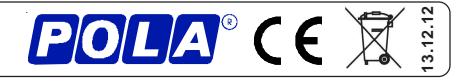